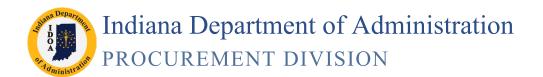

# **Contract Release Process**

Version 19-01.10

## Creating a Purchase Order from an Executed SCM Contract

Using this process, a Purchase Order for an executed contract is created using the financial and line item information from the transactional contract document.

This process is completed in three phases: Updating the Transactional Contract Document, Creating the Purchase Order, and Reviewing the Transactional Contract Document and Purchase Order.

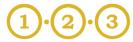

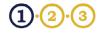

# Phase I Update the Transactional Contract Document

## Supplier Contracts >> Create Contracts and Documents >> Contract Entry

| 1.  | Navigate to the (        | Contract                                                         |                                                                                                    |                                                |                                                                                                    |
|-----|--------------------------|------------------------------------------------------------------|----------------------------------------------------------------------------------------------------|------------------------------------------------|----------------------------------------------------------------------------------------------------|
|     | a. Choose <b>C</b>       | ontains for the                                                  | Find an Existing Value                                                                                     | Add a New Value                                |                                                                                                    |
|     | Contract I               | D field drop-down                                                | Search Criteria                                                                                            |                                                |                                                                                                    |
|     |                          |                                                                  |                                                                                                    |                                                |                                                                                                    |
|     |                          |                                                                  | SetID:                                                                                                    | = 🗸 STIND                                      | Q.                                                                                                    |
|     | b. Enter the (           | Contract ID<br>earch criteria is set                             | Contract ID:                                                                                               | contains 🖌 14397                               |                                                                                                    |
|     |                          | s," the last 5 digits of                                         | Contract Version:                                                                                          | = 🗸                                            |                                                                                                    |
|     |                          | ct ID can be used                                                | Version Status:                                                                                            | = 🗸                                            | ~                                                                                                    |
|     | instead of th<br>number. | he full Contract ID                                              | Contract Process Option                                                                                    | n: = 🗸                                         | ~                                                                                                    |
|     | nomber.                  |                                                                  | Description:                                                                                               | begins with 🗸                                  |                                                                                                    |
|     |                          |                                                                  | Short Vendor Name:                                                                                         | begins with 🗸                                  | Q                                                                                                    |
|     |                          |                                                                  | Vendor Name:                                                                                               | begins with 🗸                                  | Q                                                                                                    |
|     |                          |                                                                  | Master Contract ID:                                                                                        | begins with 🗸                                  | Q                                                                                                    |
|     |                          |                                                                  | Correct History                                                                                            | Case Sensitive                                 |                                                                                                    |
|     | c. Click <b>Sear</b>     | ch                                                               |                                                                                                    |                                                |                                                                                                    |
|     | C. CIICK Jean            |                                                                  | Search Clear                                                                                               |                                                |                                                                                                    |
|     |                          |                                                                  | Search Clear                                                                                               | Basic Search 📳 Save Sea                        | arch Criteria                                                                                                    |
|     |                          | , i i                                                            |                                                                                                    |                                                |                                                                                                    |
|     |                          | where on the row                                                 |                                                                                                    |                                                |                                                                                                    |
|     | to open th               | ne Contract                                                      | Search Results View All                                                                                    | 4                                              |                                                                                                    |
|     |                          |                                                                  | SetID         Contract ID         Contract ID           STIND         000000000000000000000000000000000000 | tract Version ersion Status Contract Process ( | Option         Description         Vendor ID         Short Vendor Nam           0314         Test 3         0000053500         CIBERINC-001 |
|     |                          |                                                                  |                                                                                                    |                                                |                                                                                                    |
| 2   | Select Open              |                                                                  |                                                                                                    |                                                |                                                                                                    |
| 2.  | for the <b>Status</b>    |                                                                  |                                                                                                    |                                                |                                                                                                    |
|     | drop down                | Contract <u>T</u> ier 2 Details                                  |                                                                                                    |                                                |                                                                                                    |
|     | (If not already          | Contract Entry Contract                                          |                                                                                                    |                                                |                                                                                                    |
|     | selected.)               |                                                                  |                                                                                                    | Contract Version                               |                                                                                                    |
|     |                          | SetID: STIND<br>Contract ID: 00000000000000                      | 0000014397 <b>q#:</b>                                                                                      | Version:                                       | 1 Status:                                                                                                    |
|     |                          | *Status: Approved                                                | V ton: REMIT                                                                                               | 001                                            | Approved Date:                                                                                                    |
|     |                          |                                                                  |                                                                                                    |                                                |                                                                                                    |
|     |                          |                                                                  |                                                                                                    |                                                |                                                                                                    |
| 3.  | Verify<br>Authored       | Contract Entry Contract                                          |                                                                                                    |                                                |                                                                                                    |
|     | Status is set to         |                                                                  | 1                                                                                                    | Contract Version                               |                                                                                                    |
|     | Executed                 | SetID: STIND<br>Contract ID: 00000000000000000000000000000000000 | 14397 Seq#:                                                                                                | Version: 1 Status:                             | Current                                                                                                    |
|     |                          | *Status: Open                                                    | Location: REMIT001                                                                                         | Approved                                       | d Date: 05/02/2016                                                                                                    |
|     |                          | Administrator/Buyer:                                             | Q                                                                                                    |                                                |                                                                                                    |
|     |                          | Authored Status:                                                 | cuted                                                                                                    | Document Version: 0.07 Am                      | endment: 1 Maintain Document                                                                                                    |
|     |                          |                                                                  |                                                                                                    |                                                |                                                                                                    |
| 4.  | Click Save               | Lines                                                            |                                                                                                    |                                                | Personalize   Find   View All   🗖   🛗 First 🕻                                                                                               |
| -т. |                          |                                                                  | Amounts Spend Threshold                                                                                    |                                                |                                                                                                    |
|     |                          | Line Category<br>1                                               | Q Description                                                                                              |                                                | Status                                                                                                    |
|     |                          |                                                                  |                                                                                                    |                                                |                                                                                                    |
|     |                          | Save 🔍 Return to Search 👘                                        | Previous in List 🖡 Next in List 📔 Not                                                                      | tify 🍫 Refresh                                 | E+ Add Update                                                                                                    |
| 9   |                          |                                                                  |                                                                                                    |                                                | 0                                                                                                    |

## Phase I Update the Transactional Contract Document

5. Click Line Details icon

Multiple Lines? If there are multiple lines on the contract, steps 5-8 must be completed for each line.

| Line |   | Item | 1 | Description         |             |    | UOM  | Category |
|------|---|------|---|---------------------|-------------|----|------|----------|
| 1    | 間 |      | ۵ | Descr Line Item One | <u>с</u> [2 | E, | EAQ  | 41123100 |
| 2    | æ |      | Q | Descr Line Item Two | 012         | E, | EA 🔍 | 41123100 |
| 3    | æ |      | Q | Descr Line Item     | 02          | E, | EA Q | 41123100 |

6. Click Expand All

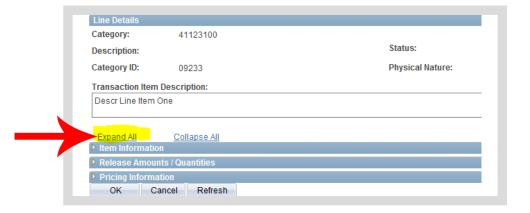

#### 7. Enter the Maximum Line Amount This amount must equal the

Merchandise Amount.

Maximum Line Amount Typed Incorrectly? If an incorrect amount, PeopleSoft will save the

entry without providing a warning message.

This error causes the purchase order not to be created.

| Expand All Co           | llapse All     |       |                                  |                 |
|-------------------------|----------------|-------|----------------------------------|-----------------|
| Vendor's Catalog:       |                |       |                                  | Device Tracking |
| Vendor Item ID:         |                |       |                                  | -               |
| Manufacturer ID:        |                |       | 9                                |                 |
| Description:            |                |       | ~                                |                 |
|                         |                |       | Q                                |                 |
| Manufacturer's Item ID: |                |       | ~                                |                 |
| UPN ID:                 |                |       |                                  |                 |
| ▼ Release Amounts / Qເ  | lantities      |       | 1                                |                 |
| Minimum Line Amount:    |                |       | inimum Line Quantity:            | 1.00            |
| Maximum Line Amount:    |                | 62.50 | uantity:                         | 5.00            |
| Total Line Released Am  | ount:          | 0.000 | tal Line Released Quantity:      | 0.00            |
| Remaining Amount:       |                | USE   | ) Remaining Quantity:            | 5.0000 EA       |
| Remaining Amount %:     |                |       | Remaining Quantity %:            | 100.00          |
| Pricing Information     |                |       |                                  |                 |
| ✓ Use Contract Base     | Price          |       | Use Vndr Price UOM Adjustments   |                 |
| Price Can Be Chang      | jed on Order   |       | Use Vendor Price Shipto Adjust   |                 |
| Price Date: Du          | e Date         | ~     | Adjust: Before Contract Adjustme | ents 🗸          |
| Price Qty:              | e Quantity     | ~     | Order By Amount                  |                 |
|                         | antity To Date | ~     | Amount Only                      |                 |
| and other               | -              |       | Merchandise Amount:              | 62.500          |

### 8. Click OK

#### Schedule Defaults

Select the eligible UOM / Pricing combinations that are available for this contract line. The Release Default row will be used for pricing the next set of releases from the contract. Personalize | Find | View All | 🚇 | 🛗 🛛 First 🚺 1 of 1 🗅 Las Price Loc UOM Base Price Curr ✓ REMIT001 SVR 25.00000 USD Enter the lead times and schedule quantities to be used for contract generated purchase order Recycled Content releases. Quantity is in standard UOM, and will be converted to the UOM that is selected as the US Manufactured Release Default at the time of release. Political Subdivision Shipping T Personalize | Find | View All | 🛺 | 🕌 Lead Time Time Due \*Qty Sched UOM +. -30 1.0000 SVR OK Cancel Refresh

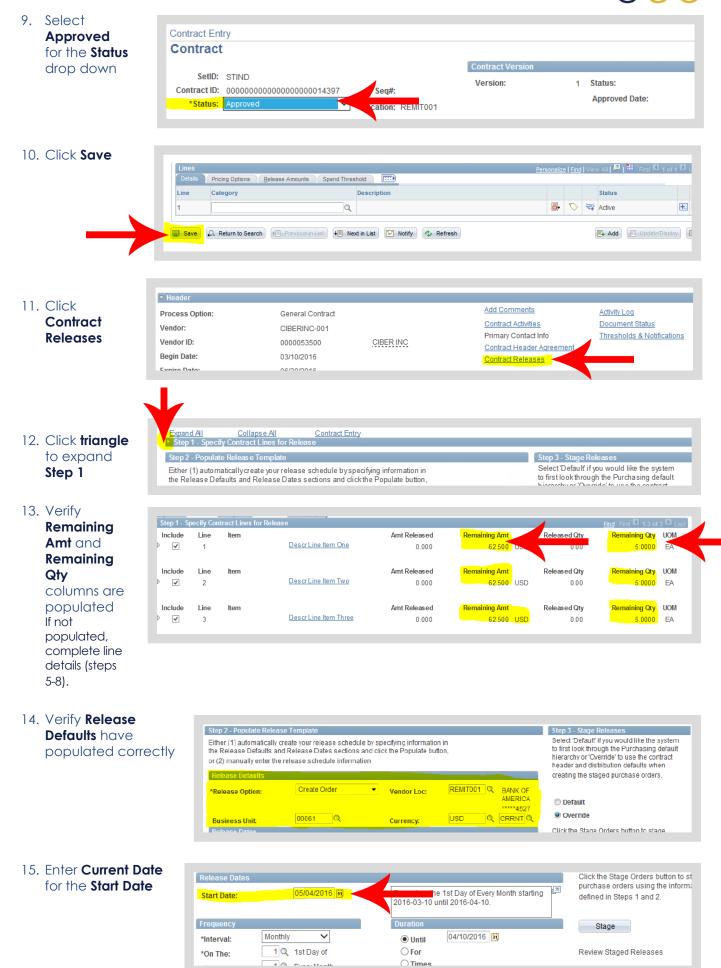

## Phase I Update the Transactional Contract Document

Populat

PO Unit

31

Currency

Q USD

Rate Type

0

Vendor Loc

REMIT001

±. -

Next Date

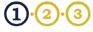

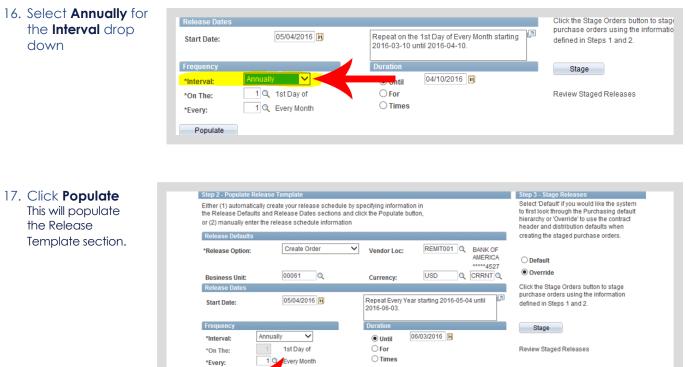

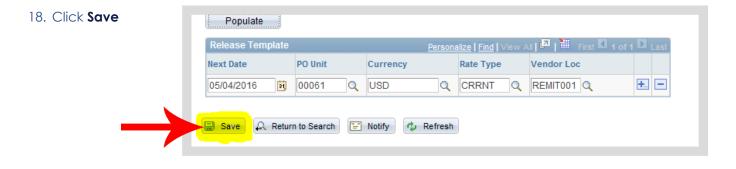

#### 19. Click Stage

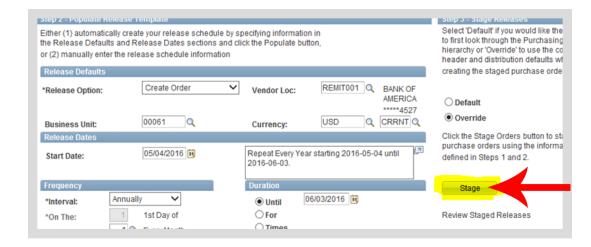

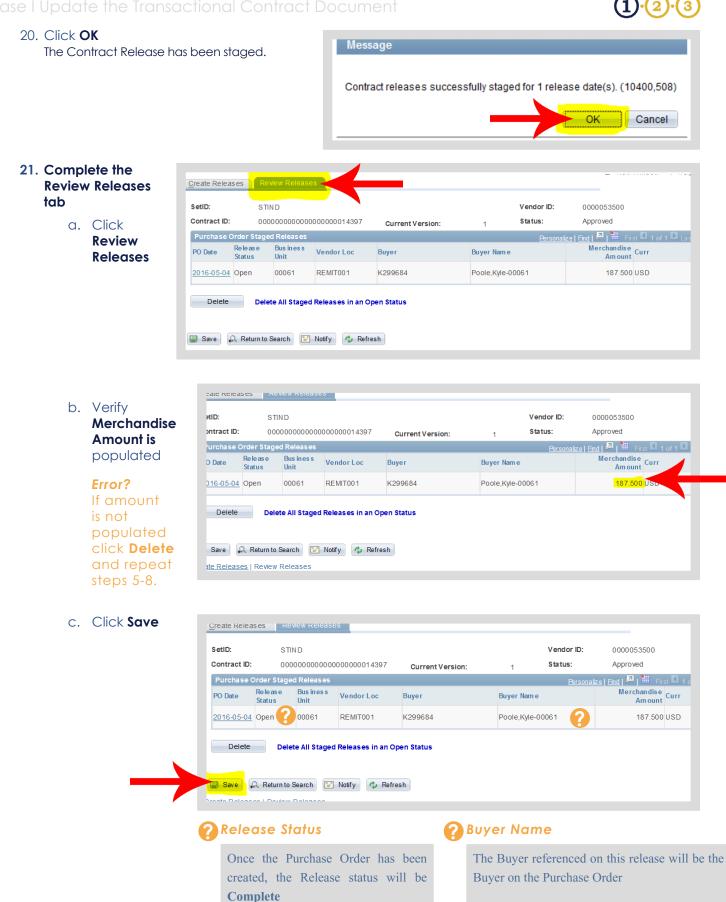

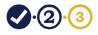

# Phase II Run the Contract Release Process

## Supplier Contracts >> Contract Release Processes >> PO Auto Sourcing

### 1. Add a Run Control

This is only required the first time you use this process

- a. Click Add a New Value
- b. Enter the **Run Control ID** Suggested name: **PO\_AUTO\_ SOURCE.**
- c. Click Add
- d. Click Select Individual Processes

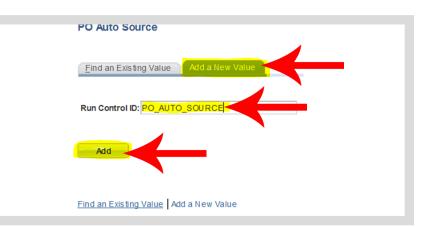

| Objectives                                        |                        |                        |                                           |        |
|---------------------------------------------------|------------------------|------------------------|-------------------------------------------|--------|
| Run Control ID:                                   | PO_AUTO_SOURCE         | <u>Report Manager</u>  | Process Monitor                           |        |
| Select Individual Process<br>Create Purchase Orde |                        | -                      |                                           |        |
|                                                   | from where you would I | ike the purchase orde  | rs created. Select the Options tab to spe | cifySe |
| the selected sources.                             |                        |                        |                                           |        |
|                                                   | ed Requisitions        |                        | Planned Orders / Prod. M                  | lgmt:  |
|                                                   | Requisitions           |                        |                                           |        |
|                                                   | t For Quotes           |                        |                                           |        |
| Contrac                                           |                        |                        |                                           |        |
|                                                   | tions in Sourcing Work | bench in a 'Ready' sta | itus                                      |        |
| All Othe                                          | r Sources              |                        |                                           |        |

- 2. Complete the Process Tab
  - a. Click the checkboxes for PO Contracts, PO Calculations, and Create PO

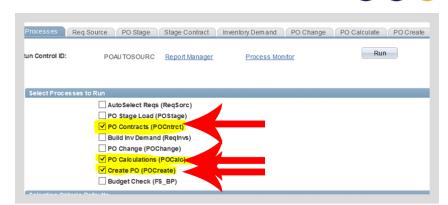

- b. Enter **Business Unit** Then tab-out of the field (Use tab button on keyboard).
- c. Verify SetID is STIND

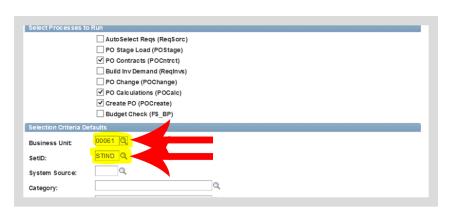

- 3. Complete the Stage Contract Tab
  - a. Click Stage Contract

|                       | ource PO Stage | Stage Contract |                      |     | PO Calculate F |
|-----------------------|----------------|----------------|----------------------|-----|----------------|
| un Control ID:        | POAUTOSOURC    | Report Manager | <u> Process Moni</u> | tor | Kuli           |
| Contract Selection Cr | itorio         |                |                      |     |                |
|                       |                |                |                      |     |                |
| Specific Business U   | Unit:          | 00061 🔍        |                      |     |                |
| Specific Contract     | SetID:         | Q              | Contract ID:         |     |                |
| All DO Dates          | ➤ PO Date:     |                | Through Date:        |     |                |
| All PO Dates          |                |                |                      |     |                |
| Days From The Schee   | fuled Run:     |                |                      |     |                |

 b. Select Specific Contract for the All Contracts drop down
 STIND should default into the SetID field.

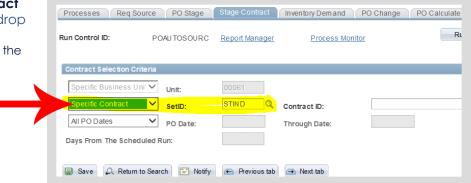

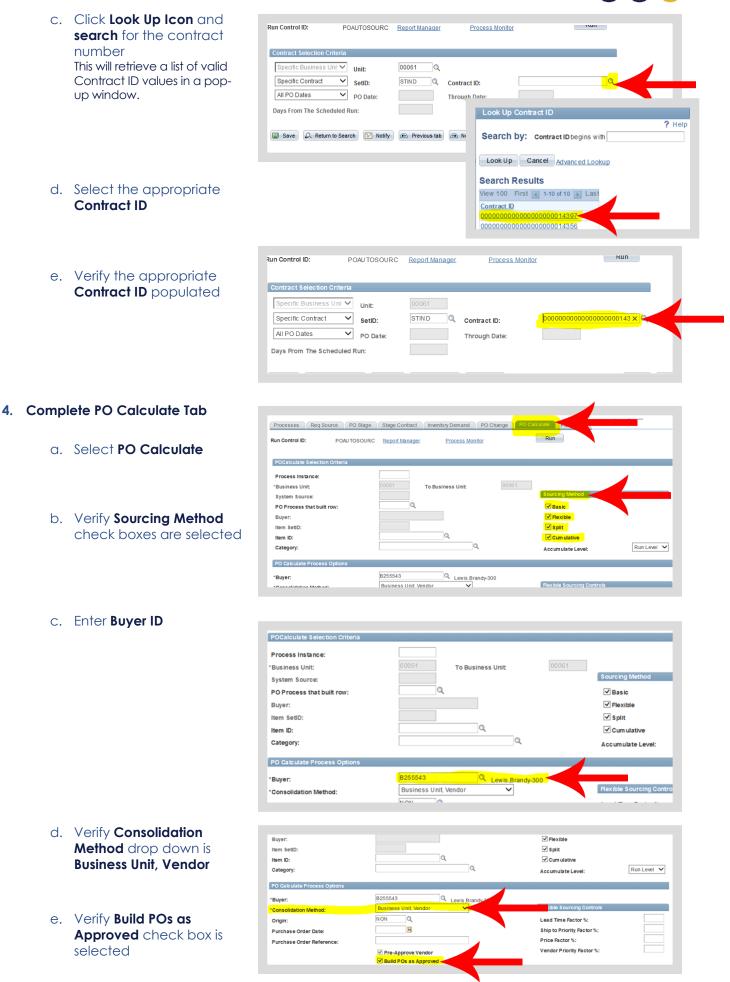

5. Complete PO Create Tab and Req Source PO Stage Stage Contract Inventory Demand PO Change **Run the Process** Run Run Control ID: POAUTOSOURC Report Manager Process Monitor a. Click PO Create PO Creation Selection Criteria Process Instance: Business Unit Business Unit To: Buyer: PO Creation Options Calculate PO Line Numbers Hold From Further Processing Purchase Order ID Budget Year 16 Q b. Click Run Req Source PO Stage Stage Contract Inventory Dem and PO Change PO Calculate PO Create Run 🚽 n Control ID: POAUTOSOURC Report Manager Process Monitor PO Creation Selection Crite Process Instance: Business Unit Business Unit To: Buyer: PO Creation Options Calculate PO Line Numbers Burahaca Order ID Budget Vear 16 Q Hold From Further Processing **Process Scheduler Request** c. Click OK User ID J005563 Run Control ID POAUTOSOURC  $\mathbf{\vee}$ Server Name Run Date 05/04/2016 31 Reset to Current Date/Time Recurrence Run Time 10:59:10AM Time Zone Q Process List Select Description Process Name Process Type \*Type \*Format Distribution Autom atic Purchasing Sourcing PO\_AUTO\_SRC Application Engine Web ▼ TXT V Distribution OK Cancel d. Click Process Monitor Req Source PO Stage Stage Contract Inventory Demand PO Change PO Calculate PO Create The presence of the "Process instance" number validates that the process ran. Run Run Control ID: POAUTOSOURC Report Manager Process Mor

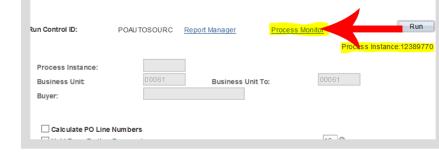

e. Click **Refresh** until Run and Distribution statuses are **Success** and **Posted** Continue clicking **Refresh** every 20 seconds.

| User ID: J00<br>Server: | 5563 | Q Type:<br>V Name:<br>Distribution [<br>Status: |              | <ul> <li>✓ Date</li> <li>Q Instan</li> </ul> | ice              | Prom 05/03/2016 📴 To 05/04 | /2016 1      | Refresh        |             |
|-------------------------|------|-------------------------------------------------|--------------|----------------------------------------------|------------------|----------------------------|--------------|----------------|-------------|
| cess List               |      |                                                 |              |                                              |                  | Personalize   Find         | View All 🚰 📘 |                |             |
| ct Instance             | Seq. | Process Type                                    | Process Name | <u>Us er</u>                                 | Run Control      | Run Date/Time              | Run Status   | Distribution D | <u>etai</u> |
| 12389770                |      | Application Engine                              | PO AUTO SRC  | J005563                                      | POAU TOSOU<br>RC | 05/04/2016 10:59:10AM EDT  | Success      | Posted         |             |

After the Run Control has been created the first time, the Find a Run Control section below will be used for all future Phase II processes.

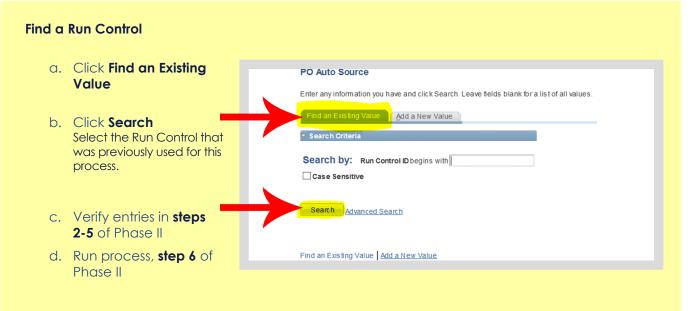

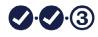

## Phase III Verify Transactional Contract Document and Purchase Order Creation

# Supplier Contracts >> Create Contracts and Documents >> Contract Entry

Plavigate to the appropriate contract using Phase I Step 1 instructions

- 1. Verify Maximum Amount and Total **Released Amount** Contract Vers are the same ID Version: 1 Status: Current 000000000000000000000014397 Sea#: 05/02/2016 Approved Date:  $\sim$ Location: REMIT001 Executed Maintain Document Document Version: 0.07 Amendment: 1 Add Comments Activity Log General Contract 2. Verify Remaining Contract Activities Document Status CIBERINC-001 Amount is Zero Thresholds & Notifications Primary Contact Info 0000053500 CIBER INC Contract Header Agreement The Remaining 03/10/2016 Contract Releases Amount should 06/30/2016 be zero after the Amount Summary 👔 Contract Release is 187.500 U CRRNT Maximum Amount USD created. Contact Line Item Released Amount 187,500 Name Category Released Amount: 0.000 Open Item Released Amount: 0.000 0314 Test 3 Total Released Amount 187.500 Remaining Amount 0.000 Remaining Percent: 0.00
- 3. Click **Document Status** This shows all documents associated with this contract.

| Contract                                                                           |                              |                   |                                           |                          |                                 |                       |
|------------------------------------------------------------------------------------|------------------------------|-------------------|-------------------------------------------|--------------------------|---------------------------------|-----------------------|
|                                                                                    |                              |                   | Contract Version                          |                          |                                 |                       |
| SetID: STIND<br>Contract ID: 00000000<br>*Status: Approved<br>Administrator/Buyer: |                              | #:<br>m: REMIT001 | Version:                                  | 1 Status:<br>Approved Da | te:                             | Current<br>05/02/2016 |
| Authored Docum ent                                                                 |                              |                   |                                           |                          |                                 |                       |
| Additioned boodaineine                                                             |                              |                   |                                           |                          |                                 |                       |
|                                                                                    | Executed                     |                   | Document Version:                         | 0.07 Amend               | ment: 1                         | Maintain D            |
| Authored Status:                                                                   | Executed                     |                   | Document Version:                         | 0.07 Amend               | ment: 1                         | Maintain D            |
| Authored Status:<br>• Header                                                       | Executed<br>General Contract |                   |                                           | 0.07 Amend               | m ent: 1<br><u>Activity Loc</u> |                       |
| Authored Status:<br>• Header<br>Process Option:<br>Vendor:                         |                              |                   | Add Co<br>Contrac                         | mments<br>ct Activities  | Activity Log                    | g<br>t Status         |
| Authored Status:<br>Version Header<br>Process Option:                              | General Contract             | CIBER IN C        | <u>Add Co</u><br><u>Contrac</u><br>Priman | mments                   | Activity Log                    | 2                     |

 Notice the Purchase Order number It may be important to document/ save this number for future processes.

Refer to <u>Verify and Complete the</u> <u>Purchase Order</u> manual to process the Purchase Order.

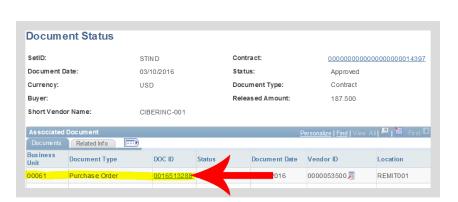